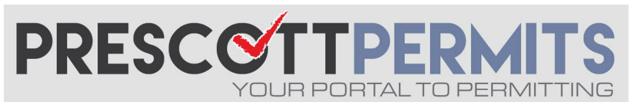

## www.prescottpermits.com

## **Customer Tutorial**

## How to Schedule Any Inspection Type

Can't find the inspection you need on your dashboard? Scheduling any type of inspection through PrescottPermits.com is easy!

1. From your dashboard, click on the Permit Number (or click Request and skip to step 3):

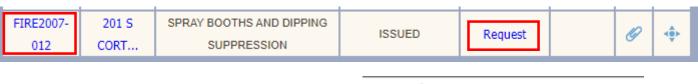

2. From the permit's information page, click on Request Inspection:

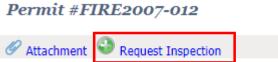

3. Complete required fields, select desired Inspection type and date:

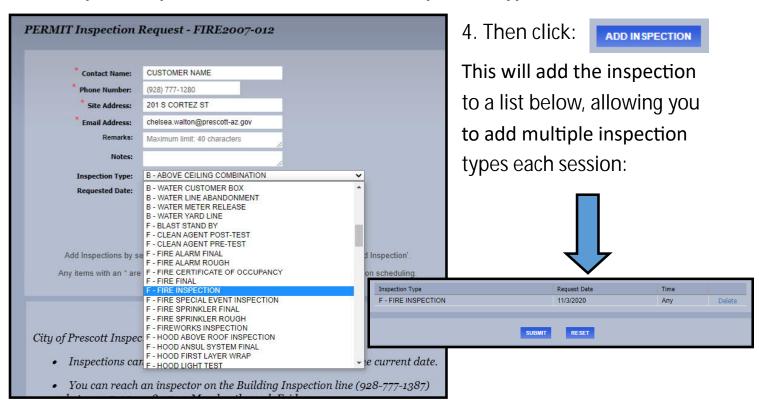

5. Finally, once you see all desired inspections, click:

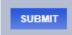